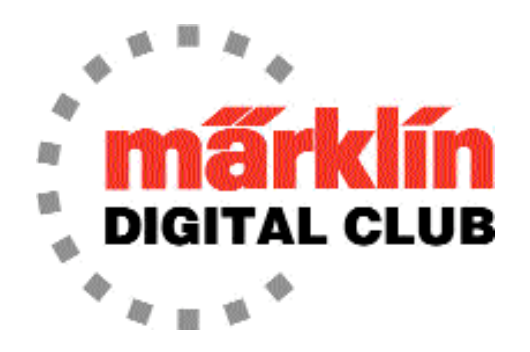

**ニュースレター**

**9月-10月 2013 編集:Dr. Tom Catherall VOLUME 25 - NO.5**

[訳者より]翻訳時点(2021.09)で、技術的・話題的に旧聞に属すると思われる部分は、フォントを薄い色としています。

# **Central Station 2のメモリールートを使う**

by Curtis Jeung

#### **Part 2**

私たちの多くは、自分たちのレイアウトで列車を走らせている間、「実物のように」したいと 思っています。 しかし、運行中の列車が多すぎると、扱いきれないことがよくあります。 この記事 では、安全なバックアップ手段として使用できる機能自動化のための、または完全に自動化するため のメモリーファンクション/ルート(以下、ルート)を作成する方法を紹介します。

Central Station2の "keyboard" ページと "memory" ページを使用して、ルートを作成する ための基本知識が必要になります。 これについては、前回(VOLUME 25 - NO.3)の記事を読んで下 さい。実際には、これはその記事のパート2であり、"memory" ページのより高度な機能を説明しま す。

#### **s88**

自動運転機能に必要な主要コンポーネントは、メルクリンのs88フィードバックモジュール (60880、または6088)と、サーキットレール、コンタクトレール、またはリードスイッチなどさま ざまなフィードバックセンサーです。

s88には、最大16個のフィードバックセンサー用の接続端子があります。s88がCS2に接続される と、"Module 1"、"Module 2"などとして識別されます。 "Module 1" は、CS2に接続されている最 も近いs88です。 s88は、一般に、レイアウト線路上の特定の場所に列車が存在するかどうかを示す ために使用されます。

## **レールセンサー**

メルクリンのレイアウトに使用できるレールフィードバックセンサーには、一般に、サーキッ トレール、リードスイッチ、コンタクトレールの3種類があります。 サーキットレールには、集電 シューがそれを押したときにアクティブになるレバータイプのスイッチがあります。リードスイッ チ、より正確には「磁気リードスイッチ」は、車両または機関車に取り付けられた磁石がリード接点 を閉じるのに十分な引っ張り力を生成したときにアクティブになります。 これらのレールセンサー は両方とも瞬間的検知であり、進行方向を区別できます。

3番目のタイプ、典型的なレールセンサーはコンタクトレールです。このセンサーは、他の レールから絶縁された1本の外側レールを使用します。 機関車または車両(非絶縁ホイールまたは一 体導体ホイールを使用)が接触すると、センサーがアクティブになります。 ホイール自体がレール からレールへ電気的導通を行うため、非絶縁ホイールセットを使用することを忘れないでください。 列車の車輪がコンタクトレール上にある限り、このタイプのセンサーは「オン」または「アクティ ブ」です。コンタクトレールは瞬間的検知ではなく継続的です。サーキットレールやリードセンサー とは異なり、コンタクトレールは進行方向を区別できません。

3種のレールセンサーの動作原理は、簡単なものです。ただし、CS2と接続しての動作ははるかに複 雑であり、ルートによる自動化に非常に複雑な機能を付加します。これについては、後でCS2との接 続とからめて説明します。まず、基本的なレイアウトとセンサーの設置について説明します。

# **レイアウト**

最初の例では、閉塞区間(以下、ブロック)を設定し、センサーとCS2のルート(自動コマンド) を使用して閉塞制御を自動化する方法を示します。 単純なループレイアウトで3つのブロックを設定 します。各ブロックの入り口には、停止セクション(またはブレーキモジュール)、信号機、および s88センサーがあります。

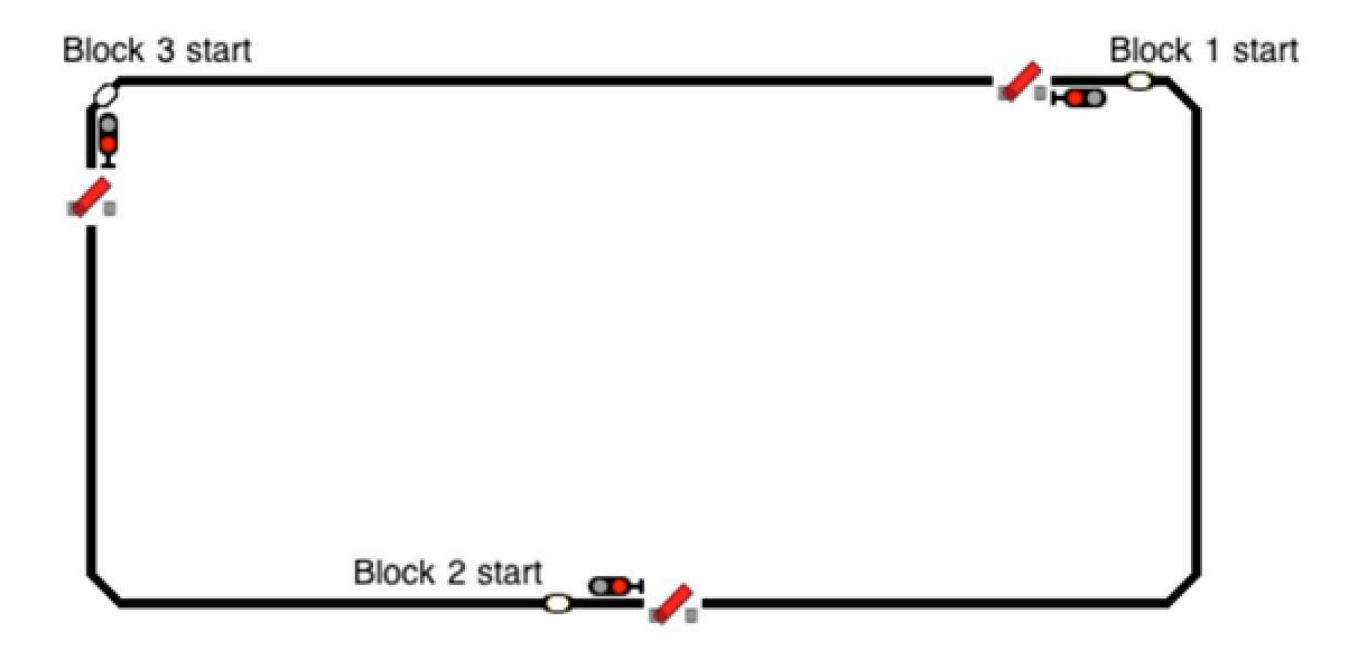

図1. 3つのブロックを持つ単純なループレイアウト

レイアウトを閉塞制御する目的は、後続の列車がその前の列車に衝突するのを防ぐことです。 この例では、ある列車がブロック1にいる間、2番目の列車がブロック1に入るのを防ぐ必要がありま す。もしくは、列車がブロック2にいる間は、2番目の列車がブロック2に入るのを防ぐ必要がありま す。ここで、今覚えておくとよい経験則は、「走らせる列車数よりも、少なくとも1つ多いブロック 数である必要がある」ということです。 これは、どれか列車を進行させる前方には、空きのブロッ クがある必要があるためです。 3ブロックのレイアウトで3本の列車を走らせようとしても、空きの ブロックはありません。

各ブロックに必要な自動化機能は、ブロックの在線を感知し、信号機の現示を変更し、列車の 停止と発車を制御することです。 各ブロックの始点に、停止セクション(k84スイッチアイコンで示 されます)、それと対応する信号機、およびs88コンタクトを配置しました。

# **CS2の基本的なルート制御**

前提としてCS2の "memory" モードでルートを作成する方法を知っている必要があります。 そうでない場合は、このレッスンの冒頭で述べた以前の記事を参照してください。前の記事で省略し た最後のオプションを徹底的に説明します。

# **サーキットレールの使用 ー「初歩的な」方法**

サーキットレールを使用してレイアウトを制御する場合は、1つのルートを使用し、s88コン タクトを割り当ててそのルートを起動します。シューがスイッチを倒すと、サーキットレールがアク ティブになります。私の例では、機関車Aがブロック1の始点に入ると、ルート "MF1" がサーキット レールで起動されます。このルートは、ブロック1の停止セクションと信号機を「停止」に変更しま す。これにより、機関車Aがブロック1にある間、機関車Bがブロック1に進入するのを防ぎます。同 様の設定をブロック2とブロック3にも適用し、それぞれルート "MF2" と "MF3" とします。

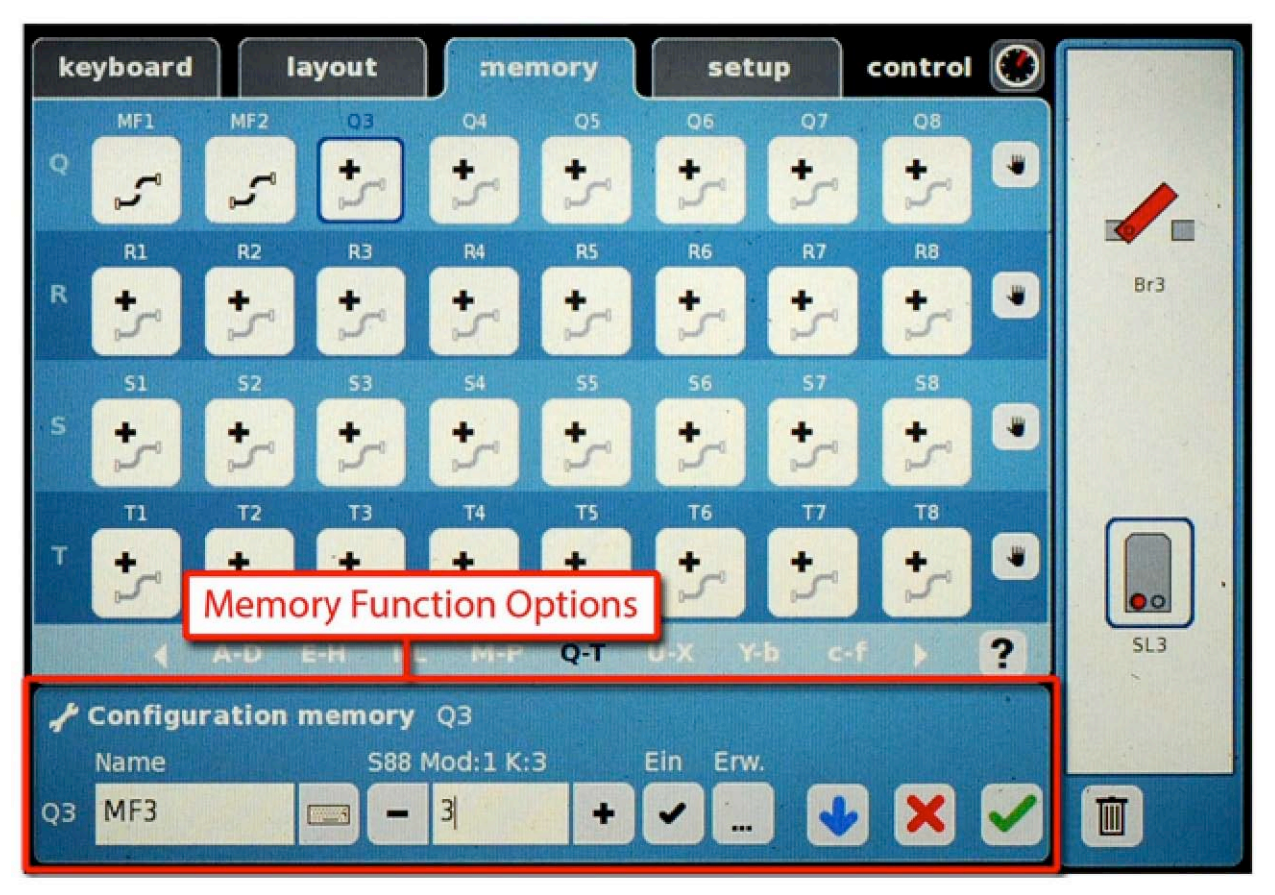

図2. ルートMF3

図2では、右側のパネル(以下、シーケンスパネル)に2つのアクセサリーイベント(k84スイッ チオフと信号機停止現示)を置いています。下パネル(以下、ルート設定パネル)で、ルートに "MF3" という名前を付け、起動トリガーとして必要なs88コンタクトを割り当てました。"Ein" と "Erw" の設定は後で説明します。 列車が入らないように、3つの閉塞制御すべてを設定しました。

この時点で、「まあ、すべてのブロックが「停止」に設定されているのに、列車はいつ出発す るのですか?」と尋ねるかもしれません。 良い質問です。 これに答えるには、各ルートの閉塞制御 シーケンスを逆に考える必要があります。現在の例の説明を続けるために、列車2が停止し、ブロッ ク1に入るのを待っているとしましょう。その間、列車1はブロック2に入り、ルート "MF2" を起動 しようとしています(図3)。

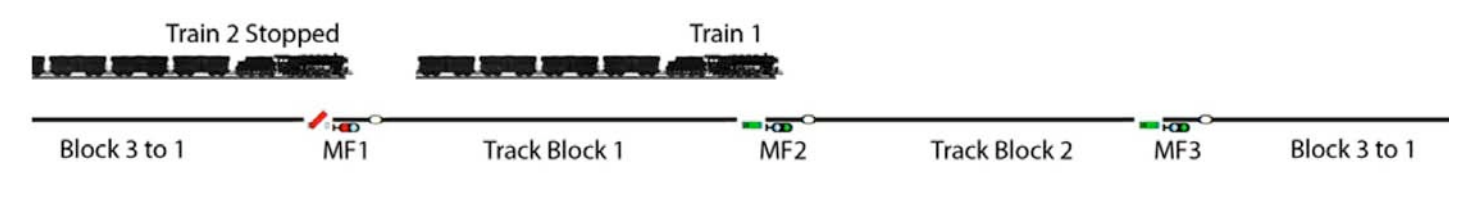

図3. ブロック1への進入前にトレイン2が正常に停止しました

列車1がブロック2でs88コンタクトをアクティブにすると、列車2がブロック1に進入するのを許可 することができると考えられます。よって、現在ブロック2の停止セクションを電源遮断し、信号 機を「停止」にしている "MF2" のルートシーケンスにイベントを追加します。ブロック1の信号停 止セクション(k84スイッチ)と信号機を追加し、それぞれ「進行」に設定します。

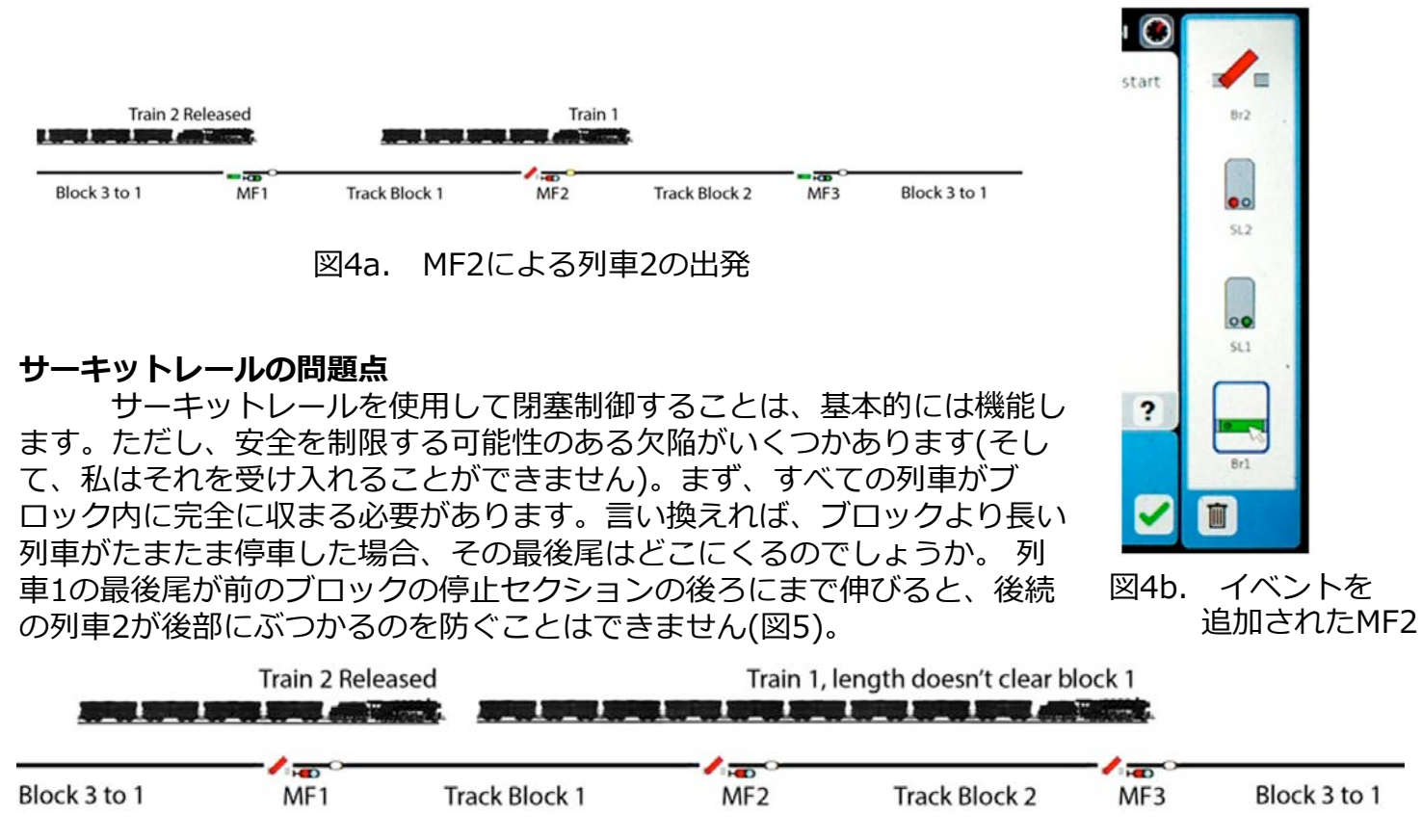

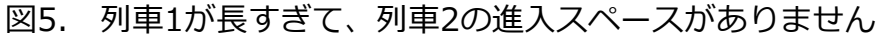

第二に、すべての走行中の列車は速度がある程度一定である必要があります。高速列車と低速 貨物列車を衝突なしに走らせることができません。例えば、低速の列車1の先頭車は、自列車がブ ロック1を完全に開放するかなり前に、より高速な列車2を出発させてしまいます。"MF2" ではなく "MF3" のセンサーを使用して、"MF1" の停止セクションを解放することで修正できます(図6)。

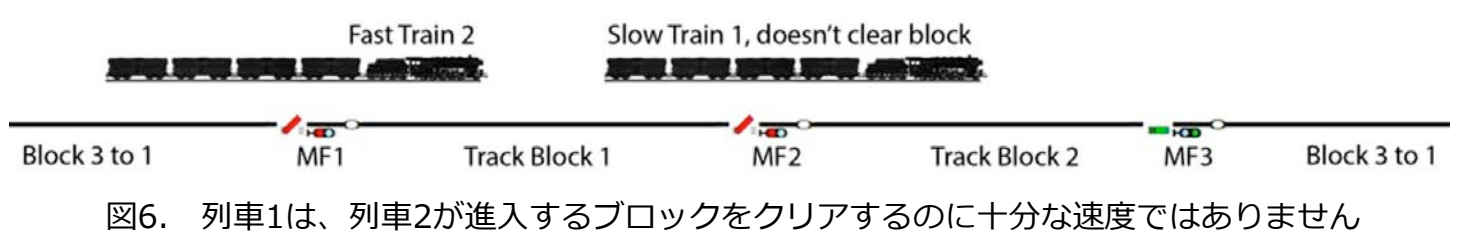

たまたま機関車で電車を押していて、列車の両端にシューがある場合はどうなりますか? まれなこ とですが、それでも可能性があります。 列車の「先頭」にあるシューが停止セクションの電源を遮 断し、機関車が停止して次のブロックに入ることができなくなります(図7)。

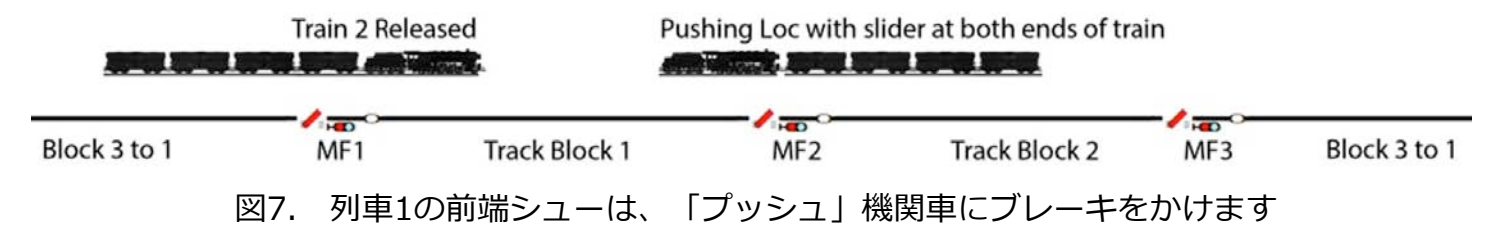

簡単に言うと、サーキットレールは実際にはブロックの占有を示しているわけではありませ ん。 列車がブロックに入ったときにのみCS2に通知します。 また、列車の長さも考慮されません。

# **「高度な」方法であるコンタクトレール**

閉塞制御に戻りましょう。今回は、サーキットレールをコンタクトレールに置き換えます。こ れで列車を走らせたら、s88アイコンが点滅しなくなるのがわかるはずです。そうではなく、列車が そのコンタクトレール上にある限り、彼らはオンのままであり、レールが空くとオフになります。

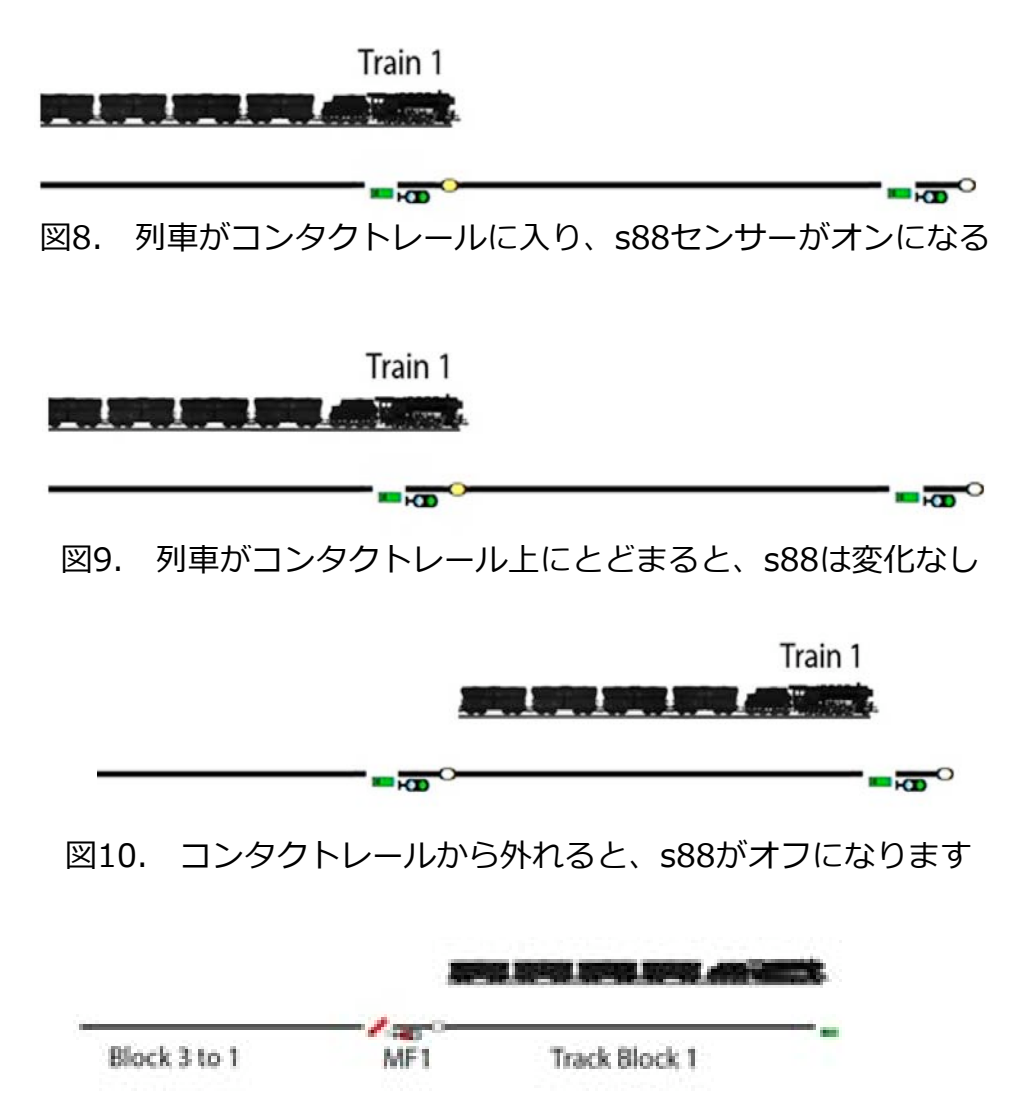

図11. ブロック1に入る列車は、信号機を停止にします。

#### **コンタクトレールを使用した場合の設定** CS2 ルートのトリガータイプ 現在のルートは、起動されると停止セクションの電 源を遮断し、同時に信号機を停止現示にします。 しかし実 メルクリンは、CS2とその最新のソフ 車的にするには、列車が新しいブロックに入ると、信号機 トウェアバージョンに優れた機能を搭 を「停止」にはしますが、列車が前のブロックから完全に 載しました。 私が「状態変化方向」と 抜けるまで、停止セクション(k84またはブレーキモジュー 考えていたものです。 状態変化方向と ル)を電源オフにしたくありません。後者を前者よりも遅く は、s88コンタクトレールが「オフか させたいです。 らオン」に変わったのか、または「オ では、"memory" の編集モードに移りましょう。そ ンからオフ」に変わったのかを区別す こでは、信号機の現示と停止セクションの両方が「停止」 るものとして説明できます。 に設定されていますが、 k84ストップを削除して、新しい メモリに移します。また、編集ページの下部にある ʻEin' サーキットレールとリードスイッチで というチェックボックスをオンにします(図12a)。 は、基本的に、オフ→オン→オフと瞬 [訳者補足:現バージョンでは、"Tr." ボタンに変わっています] 間的に状態が切り替わります。 CS2 は、これらの変化の1つ、「オンに なった」ことのみを感知します。 keyboard layout memory setup control O 同時間関節問題図 ʻEin' チェックボックスをオンにする **28888888** と、コンタクトレールが「オフ」状態 図12a.  $\Box$ から「オン」状態に移行した(在線状態 网络网络阿思因 K84スイッチを削除し、 になった、または到着した)ときにルー ʻEin' にチェックを入れ B. R B. トを起動するようにCS2に指示しま ました。す。 反対に、チェックボックスがオフ の場合、ルートは、コンタクトレール **IBB2IID28 0 x 0 n** が「オンからオフ」状態に移行した(非 keyboard layout memory setup control O 在線になった、または出発した)ときに  $\blacktriangleright$ 内的时代因为内的。 起動されます。 0000000 図12b.  $\overline{\phantom{0}}$ K84を移し、 ʻEin'  $\left| \cdot \right|$  $\mathbf{E}_{\mathcal{F}}$ チェックをはずしまし 网内内的内的 た。 **NSEZINBOO C X Z O**

次に、新しいルート 'MF2 off' を追加して、k84ストップをリストに追加します。s88のコンタク トアドレスは、信号機停止現示と同じである必要があります。今回は、ʻEin' チェックボックスをオ フにしていることに注意して下さい(図12b)。

ʻEin' チェックボックスは、ルートを起動するタイミングを決める、トリガータイプの設定で す。ʻEin' チェックボックスを完全に理解するには、右上の「CS2 ルートのトリガータイプ」を参 照してください。

行った変更を要約すると、次のようになります。

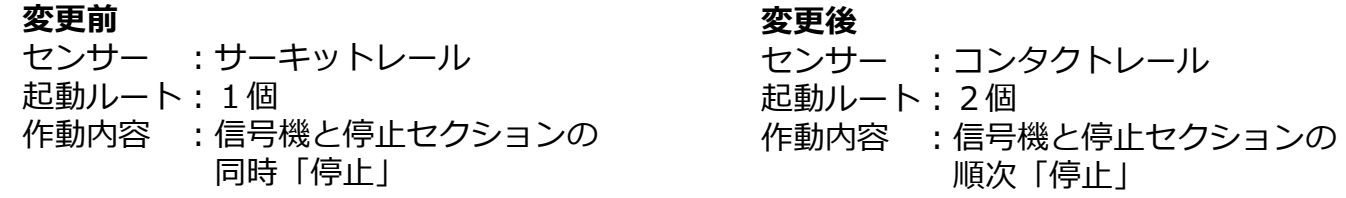

サーキットレールやリードスイッチで同じことはできません。理由は次のとおりです。サー キットレールとリードスイッチは「瞬間的」であり、技術的には、一瞬のうちに、オフ→オン→オ フと変化します。 繰り返しますが、説明については前ページのサイドバーを参照してください。

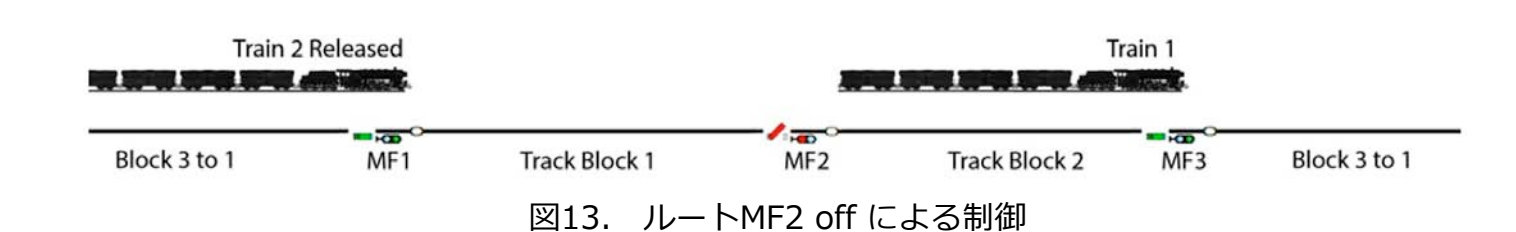

これで、列車1がブロック1を出て、MF2のコンタクトレールを通過すると、列車2(ブロッ ク1、MF1で待機)を出発させることができます(図13)。MF2の停止セクションを「停止」に設定 し、MF1の信号機と停止セクションを「進行」にします。 ここで、ʻEin' ボックスはオフにします (つまり、コンタクトレールが「非在線」になったとき起動)。

コンタクトレールを使用しての閉塞制御の設定を続行します。 最初の列車がブロック3(ま たはコンタクトレール)に入るときに、ブロック2で行ったプロセスを繰り返します。

各ブロックの入口ごとにルートを作成して、このプロセスを繰り返します。コンタクトレール が「非在線」になるタイミングでルート起動するようにすることで( ʻEin' ボックス=オフ)、サー キットレールの瞬間的な検知でルート起動することで発生する問題を排除できます。さまざまな速度 で列車を走らせることができ、任意の長さの列車を走らせることができます。機関車のシューのよう に、列車の先頭が通過したときではなく、完全に開放されない限り列車がブロックに入らず、「プッ シュ」機関車を走らせることもできます。

**注:**Curtis Jeungによるこの記事は、次号パート3「コンタクトレールを使用したステージングヤー ドの制御」で締めくくります。

デジタル、技術、および製品について、問い合わせるには: Phone: 650-569-1318 Hours: 6:00am – 9:00pm PST. Monday through Friday. E-E-mail digital@marklin.com

The Märklin World Wide Web

次回ブラウジングするときは、インターネットでメルクリンUSAの「ホームページ」を探して ください(www.marklin.com)。 このサイトには、歴史、新しいアイテム、店舗へのスタッフの 訪問のスケジュール、北米周辺のショー、デジタルおよびデルタの情報などが満載です。 質問は、 ホームページから「ウェブマスター」に電子メールで送信することもできます。

Märklin, Inc. (North America) on the World Wide Web = http://www.marklin.com Märklin, GmbH (Germany) on the World Wide Web = http://www.maerklin.de

## **Trix Web Site**

http://www.trixtrains.com

**Märklin Digital Club · 1406 Creek Trail Drive · Jefferson City, MO 65109** ©2013 Tom Catherall, Curtis Jeung@Märklin, Inc. Translated by H.Inoue@The Maerklin Chuff-Chuff Club of Nagoya.